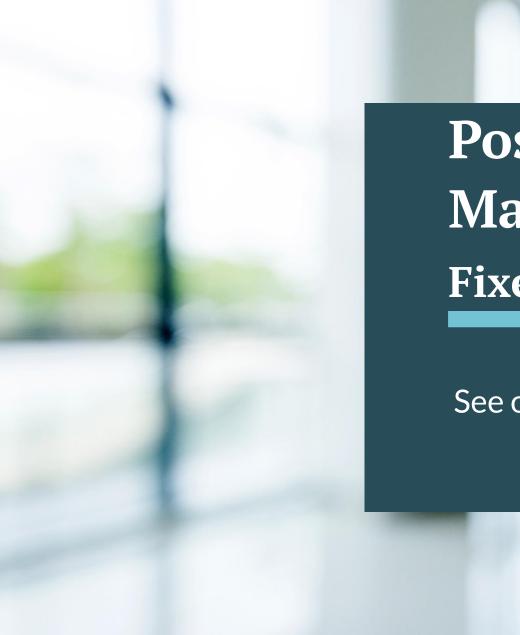

Positive Pay File Import Mapping Fixed Length File Formats

# See other guides for CSV or Excel file formats

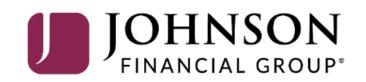

# ACCESS JFG 🛽

Welcome, Kyle Kasbohm Last login 11/24/2020 at 12:43 PM

| On Th<br>Day. | ursday, November 26th, no elec     | ctronic transactions will be processed or transn                  | nitted as the              | Federal Reserve and John             | ison Financial Group will be c | losed in observance of Thanksgiving | ×   |
|---------------|------------------------------------|-------------------------------------------------------------------|----------------------------|--------------------------------------|--------------------------------|-------------------------------------|-----|
| Click a       | an account tile to view details an | d transaction history.                                            |                            |                                      |                                |                                     | ×   |
| 슈             | Home                               | Home                                                              |                            |                                      | Ģ                              | DepositPartner                      | >   |
| $\square^2$   | Message Center                     | поппе                                                             |                            |                                      | ل <del>ي</del> ا<br>ا          | Positive Pay                        | >   |
|               | Transactions ~                     | ACCOUNTS 🖉                                                        |                            |                                      | ~                              | Business Gateway                    | >   |
| Ĥ             | Cash Management 🔷                  | Current: \$125.81 ⑦                                               |                            |                                      |                                |                                     |     |
|               | Payments                           | RLC VARIABLE 200201<br>Current Balance                            | \$4.10                     | VARIABLE COMM<br>Current Balance     | ERCIAL 200202 \$9.50           |                                     |     |
|               | ACH Pass-Thru                      |                                                                   |                            |                                      |                                |                                     |     |
| 2             | DepositPartner - SSO               | Test Checking **5801                                              |                            | COMMERCIAL CH                        |                                |                                     |     |
|               | Lockbox                            | Available Balance<br>Current Balance                              | <b>\$71.45</b><br>\$71.45  | Available Balance<br>Current Balance | <b>\$24.57</b><br>\$24.57      |                                     |     |
|               | Tax Payment                        |                                                                   |                            |                                      |                                |                                     |     |
|               | JFG One Card                       | COMMERCIAL CHECKING **809<br>Available Balance<br>Current Balance | 91 :<br>\$16.19<br>\$16.19 |                                      |                                |                                     |     |
|               | Merchant Services                  |                                                                   |                            |                                      |                                |                                     |     |
|               | Recipient Address Book             | ACCOUNT SUMMARY                                                   |                            |                                      |                                |                                     |     |
|               | Subsidiaries                       |                                                                   |                            |                                      | Select <b>Posit</b>            | ive Pay under the C                 | ash |
|               | Positive Pay                       | Assets Debts                                                      |                            |                                      | Manageme                       |                                     |     |
|               | Business Gateway                   | 14%                                                               |                            | Test Checking<br>XXXXXX5801          |                                |                                     |     |
|               | Positive Pay                       |                                                                   |                            | Available Balance<br>Current Balance | \$71.4                         | -                                   |     |
|               | Small Business Credit C            | 22% \$112<br>Total Assets 64%                                     |                            | View Transactions                    | \$71.4                         |                                     |     |
| ≡             | Transfers $\checkmark$             |                                                                   |                            |                                      |                                |                                     |     |
| 0             | Locations                          |                                                                   |                            | < Previous                           | Next >                         |                                     |     |

For additional assistance, please call 888.769.3796 or email tmsupport@johnsonfinancialgroup.com.

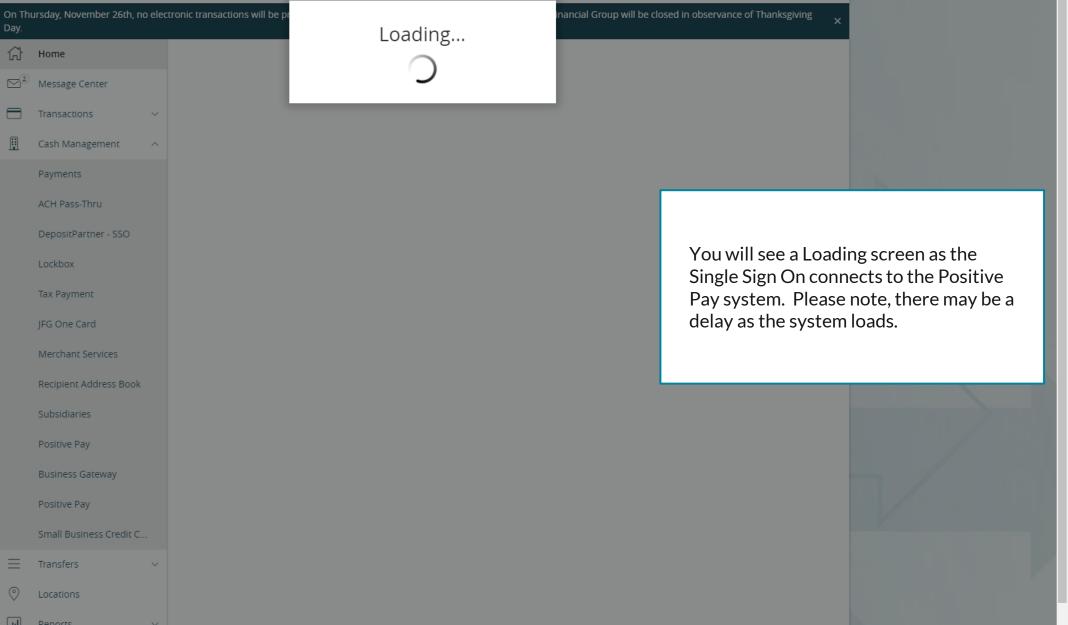

|       | On Thursday, November 26th, no elec<br>Day.          | ctronic transactions will be processed or transmitted as | s the Federal Reserve and Johnson Financial Group will | l be closed in observance of Thanksgiving X |     |
|-------|------------------------------------------------------|----------------------------------------------------------|--------------------------------------------------------|---------------------------------------------|-----|
|       | <ul> <li>G Home</li> <li>S Message Center</li> </ul> | Positive Pay                                             |                                                        | Launch Advanced Options                     |     |
|       | Transactions ~                                       | Exceptions                                               |                                                        | Add Check                                   |     |
|       | 👖 Cash Management 🔨                                  | All Accounts                                             | ✓ Q Search                                             |                                             |     |
|       | Payments                                             |                                                          | No exceptio                                            | ions                                        |     |
|       | ACH Pass-Thru                                        | Decisions Needed                                         |                                                        |                                             |     |
|       | DepositPartner - SSO                                 | No exceptions                                            |                                                        |                                             |     |
|       | Lockbox                                              |                                                          |                                                        |                                             |     |
| Check | -                                                    | ssing and Adding Issued                                  |                                                        |                                             | - / |
| Launc | th <b>Advanced Options</b><br>ve Pay platform.       |                                                          |                                                        |                                             | _ / |
|       | Positive Pay                                         |                                                          |                                                        |                                             |     |
|       | Small Business Credit C                              |                                                          |                                                        |                                             |     |
|       |                                                      |                                                          |                                                        |                                             |     |
|       | O Locations                                          |                                                          |                                                        |                                             |     |
|       | Reports                                              |                                                          | Total Exceptions (0) \$0.00   Total Decisioned (0)     | ) \$0.00 Submit All Decisions               |     |

For additional assistance, please call 888.769.3796 or email tmsupport@johnsonfinancialgroup.com.

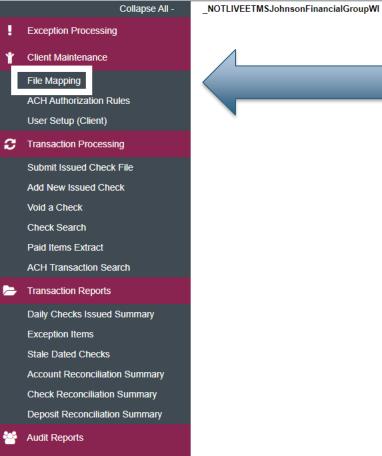

🛄 System Reports

#### Welcome to

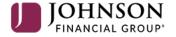

#### **Positive Pay System**

 $\label{eq:Please decision all exceptions by 1:00 PM \, CST. \ Please upload all issued check files by 5:00 PM \, CST.$ 

Select File Mapping under the Client Maintenance menu.

**O** 

Client: Test Client

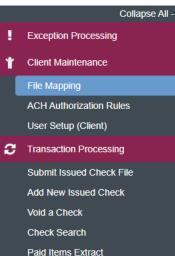

\_NOTLIVEETMSJohnsonFinancialGroupWI

Transaction Reports Daily Checks Issued Summary

ACH Transaction Search

Exception Items Stale Dated Checks Account Reconciliation Summary

Check Reconciliation Summary Deposit Reconciliation Summary

Audit Reports

💷 System Reports

|                          | File Mapping         |                 |            |             |
|--------------------------|----------------------|-----------------|------------|-------------|
| Search Search            | Reset 9 of 9 records |                 |            |             |
| File Format Profile Name |                      | Format Type     | Date Added |             |
| Kyle Test 1              |                      | Delimited       | 09/11/2020 | Edit   Copy |
| Kyle Test 2              |                      | Fixed Length    | 09/11/2020 | Edit   Copy |
| Kyle Test 3              |                      | Delimited       | 09/11/2020 | Edit   Copy |
| Kyle Test 4              |                      | Delimited       | 09/11/2020 | Edit   Copy |
| Kyle Test 5              |                      | Microsoft Excel | 09/14/2020 | Edit   Copy |
| Kyle Test 6              |                      | Fixed Length    | 09/14/2020 | Edit   Copy |
| Kyle Test 7              |                      | Microsoft Excel | 09/15/2020 | Edit   Copy |
| Test Client CSV          |                      | Delimited       | 09/03/2020 | Сору        |
| Test Client Excel        |                      | Microsoft Excel | 09/03/2020 | Сору        |
|                          |                      |                 |            | Add New     |

You will be taken to a screen that shows you any available File Mapping definitions you have access to. Click **Add New** to create a new File Mapping Definition. Ð

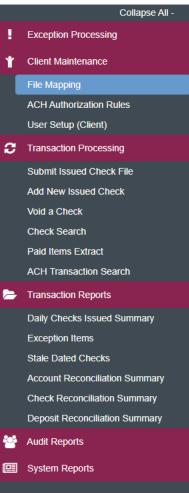

NOTLIVEETMSJohnsonFinancialGroupWI

|               | File Mapping               |        |
|---------------|----------------------------|--------|
| Profile Name: |                            |        |
| File Format:  | Delimited Text             |        |
| Delimiter:    | Comma                      |        |
|               | ○ Tab                      |        |
|               | ○ Space                    |        |
|               | ◯ Semicolon                |        |
|               | Other Text Qualifier: "    |        |
| Select File:  | Choose File No file chosen |        |
|               |                            | Next > |

On this screen, create a **Profile Name** to distinguish this Mapping Definition from others you may create.

For additional assistance, please call 888.769.3796 or email tmsupport@johnsonfinancialgroup.com.

÷.

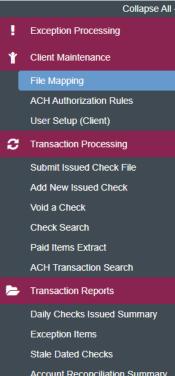

NOTLIVEETMSJohnsonFinancialGroupWI

| Check Reconciliation Summary  |
|-------------------------------|
| Deposit Reconciliation Summar |

Audit Reports

System Reports

|               | File Mapping               | i .    |
|---------------|----------------------------|--------|
| Profile Name: |                            |        |
| File Format:  | Delimited Text             |        |
| Delimiter:    | Delimited Text             |        |
|               | Fixed Length File          |        |
|               | Microsoft Excel            |        |
|               | Osemicolon                 |        |
|               | O Other Text Qualifier: "  |        |
| Select File:  | Choose File No file chosen |        |
|               |                            | Next > |

For File Format, select the correct format of your check issue files.

**Delimited Text** are files where each section of information is separated by a delimiter. **Please note**, CSV files would be considered Delimited Text even if they open in Microsoft Excel.

Fixed Length File are files where each section of information has a set number of characters.

**Microsoft Excel** would be files saved as an Excel file (usually the files are saved as a .xlsx or .xls file type). **Please note**, CSV files that open in Microsoft Excel would NOT be considered a Microsoft Excel file, they would be a delimited text file.

For this user guide, we are using a **Fixed Length File**. For Delimited Text or Excel files, please see the user guides dedicated to those file types.

#### ∷ ★

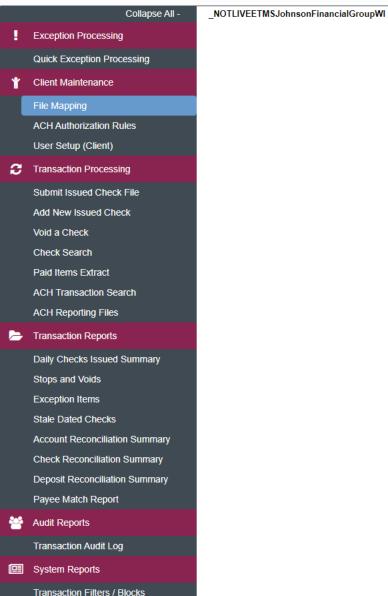

Issued Check Processing Log

|               | File Mapping                               |  |
|---------------|--------------------------------------------|--|
| Profile Name: | Fixed Length Format                        |  |
| File Format:  | Fixed Length File 🗸                        |  |
| Delimiter:    | Comma                                      |  |
|               | ◯ Tab                                      |  |
|               | O Space                                    |  |
|               | Semicolon                                  |  |
|               | Other Text Qualifier: "                    |  |
| Select File:  | Choose File Fixed Pos Pay Example File.txt |  |
|               |                                            |  |

If you select **Fixed Length File**, there will be no delimiter so that section is locked from editing.

**Choose File** to load an example of your Check Issue File. This will help you define the import definition on the next screens.

Click **Next** when finished.

## ⊨ ★

NOTLIVEETMSJohnsonFinancialGroupWI

Audit Reports
 Transaction Audit Log

System Reports

Transaction Filters / Blocks Issued Check Processing Log

|                                | File Mapping                       |                           |
|--------------------------------|------------------------------------|---------------------------|
| 1 2 3 4 5 6 7 8 9 10 11 1      | 2 13 14 15 16 17 18 19 20 21 22 23 | 24 25 26 27 28 29         |
| <b>1</b> 1 2 3 4 5 6 7 8 9 0 1 | 2 7 5 3 0 0 0 1 0 7 5              | . 7 6 0 3 1               |
| <b>2</b> 1 2 3 4 5 6 7 8 9 0 1 | 2 7 5 4 0 0 0 3 2 0 0              | . 0 0 0 3 1               |
| 1 2 3 4 5 6 7 8 9 0 I          | 2 7 5 5 0 0 0 0 3 7 7              | . 2 4 0 3 1               |
| 4 1 2 3 4 5 6 7 8 9 0 I        | 2 7 5 6 0 0 0 1 2 0 8              | . 3 3 0 3 1               |
| 5 1 2 3 4 5 6 7 8 9 0 V        | 2 7 5 7 0 0 0 9 4 7 9              | . 2 4 0 3 1               |
|                                |                                    | •                         |
| File Does Not Conta            | Issued Date                        |                           |
| First Row Contains             | olumn Names                        |                           |
| Skip Rows at Beginr            | ng                                 |                           |
| Skip Rows at Ending            |                                    |                           |
| File Totals Options:           | Require File Totals                |                           |
|                                | Start End                          |                           |
| Items in File:                 |                                    |                           |
| Dollar Amount in File:         |                                    | On this sc<br>information |
| Back                           |                                    | mornau                    |
|                                |                                    | At the top                |

At the top of the screen, you will see an example of your file loaded into the system. You may need to scroll up and down or left and right to see the entire sample. Ð

NOTLIVEETMSJohnsonFinancialGroupWI

Check Reconciliation Summary Deposit Reconciliation Summary

Payee Match Report

Audit Reports Transaction Audit Log

System Reports

Transaction Filters / Blocks Issued Check Processing Log

| 1 | 1 |   |   |   |   |     |                    |                      |                   |                                |                      |              | ľ         | File         | • M  | ap    | pir                | ıg  |    |    |    |    |    |    |    |    |    |    |                  |
|---|---|---|---|---|---|-----|--------------------|----------------------|-------------------|--------------------------------|----------------------|--------------|-----------|--------------|------|-------|--------------------|-----|----|----|----|----|----|----|----|----|----|----|------------------|
| 1 |   | 2 | 3 | 4 | 5 | 6   | 7                  | 8                    | 9                 | 10                             | 11                   | 12           | 13        | 14           | 15   | 16    | 17                 | 18  | 19 | 20 | 21 | 22 | 23 | 24 | 25 | 26 | 27 | 28 | 29               |
|   | 1 | 2 | 3 | 4 | 5 | 6   | 7                  | 8                    | 9                 | 0                              | T                    | 7            | 2         | 7            | 5    | 3     | 0                  | 0   | 0  | 1  | 0  | 7  | 5  |    | 7  | 6  | 0  | 3  | 1                |
| 2 | 1 | 2 | 3 | 4 | 5 | 6   | 7                  | 8                    | 9                 | 0                              | T                    | 7            | 2         | 7            | 5    | 4     | 0                  | 0   | 0  | 3  | 2  | 0  | 0  |    | 0  | 0  | 0  | 3  | 1                |
| ; | 1 | 2 | 3 | 4 | 5 | 6   | 7                  | 8                    | 9                 | 0                              | T                    | 7            | 2         | 7            | 5    | 5     | 0                  | 0   | 0  | 0  | 3  | 7  | 7  |    | 2  | 4  | 0  | 3  | 1                |
| 4 | 1 | 2 | 3 | 4 | 5 | 6   | 7                  | 8                    | 9                 | 0                              | T                    | 7            | 2         | 7            | 5    | 6     | 0                  | 0   | 0  | 1  | 2  | 0  | 8  |    | 3  | 3  | 0  | 3  | 1                |
| 5 | 1 | 2 | 3 | 4 | 5 | 6   | 7                  | 8                    | 9                 | 0                              | v                    | 7            | 2         | 7            | 5    | 7     | 0                  | 0   | 0  | 9  | 4  | 7  | 9  |    | 2  | 4  | 0  | 3  | 1                |
|   |   |   |   |   |   |     | Firs<br>Ski<br>Ski | st F<br>ip F<br>ip F | Row<br>Row<br>Row | Not<br>Con<br>s at I<br>s at I | tain<br>Begi<br>Endi | s Co<br>nnin | lumr<br>g | n Nar        | nes  |       |                    |     |    |    | 1  |    |    |    |    |    |    |    |                  |
|   |   |   |   |   | I | ten | ns i               | in F                 | ile:              | otion<br>nt in                 |                      |              | St.       | quire<br>art | File | Total |                    | Ind |    | ~  |    |    |    |    | (  | Ch | ec | :k | <br>tŀ           |
|   |   |   |   |   |   |     |                    |                      |                   |                                | File:                |              | St        | <u>art</u>   |      |       | <u>6</u><br>[<br>[ | End |    |    |    |    |    |    | (  | Ch | e  | ec | eck <sup>.</sup> |

nis box if your Check Issue File does not include the check issue date. If this box is selected, every time you Submit an Issued Check File using this definition, you will be required to enter the Issued Date of all checks in the file.

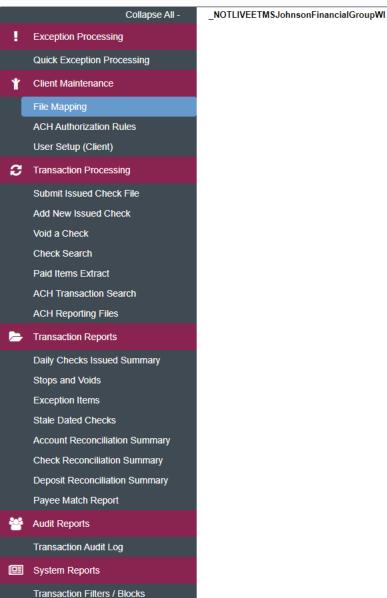

Issued Check Processing Log

|   |   |   |   |   |   |   |   |   |   |    |    |    | ł  | =ile | e M | lap | pir | ng |    |    |    |    |    |    |    |    |    |    |    |
|---|---|---|---|---|---|---|---|---|---|----|----|----|----|------|-----|-----|-----|----|----|----|----|----|----|----|----|----|----|----|----|
|   | 1 | 2 | 3 | 4 | 5 | 6 | 7 | 8 | 9 | 10 | 11 | 12 | 13 | 14   | 15  | 16  | 17  | 18 | 19 | 20 | 21 | 22 | 23 | 24 | 25 | 26 | 27 | 28 | 29 |
| 1 | 1 | 2 | 3 | 4 | 5 | 6 | 7 | 8 | 9 | 0  | T  | 7  | 2  | 7    | 5   | 3   | 0   | 0  | 0  | 1  | 0  | 7  | 5  |    | 7  | 6  | 0  | 3  | 1  |
| 2 | 1 | 2 | 3 | 4 | 5 | 6 | 7 | 8 | 9 | 0  | T  | 7  | 2  | 7    | 5   | 4   | 0   | 0  | 0  | 3  | 2  | 0  | 0  |    | 0  | 0  | 0  | 3  | 1  |
| 3 | 1 | 2 | 3 | 4 | 5 | 6 | 7 | 8 | 9 | 0  | T  | 7  | 2  | 7    | 5   | 5   | 0   | 0  | 0  | 0  | 3  | 7  | 7  |    | 2  | 4  | 0  | 3  | 1  |
| 4 | 1 | 2 | 3 | 4 | 5 | 6 | 7 | 8 | 9 | 0  | T  | 7  | 2  | 7    | 5   | 6   | 0   | 0  | 0  | 1  | 2  | 0  | 8  |    | 3  | 3  | 0  | 3  | 1  |
| 5 | 1 | 2 | 3 | 4 | 5 | 6 | 7 | 8 | 9 | 0  | v  | 7  | 2  | 7    | 5   | 7   | 0   | 0  | 0  | 9  | 4  | 7  | 9  |    | 2  | 4  | 0  | 3  | 1  |

|    | File Does Not Contain  | Issued Date         |     |
|----|------------------------|---------------------|-----|
|    | First Row Contains Co  | olumn Names         |     |
|    | Skip Rows at Beginnin  | ng                  |     |
|    | Skip Rows at Ending    |                     |     |
|    | File Totals Options:   | Require File Totals | ~   |
|    |                        | <u>Start</u>        | End |
|    | Items in File:         |                     |     |
|    | Dollar Amount in File: |                     |     |
| ck |                        |                     |     |

If your file has one header row that includes column names, click the **First Row Contains Column Names** box.

If your file contains multiple header rows, click the **Skip Rows at Beginning** box and enter how many header rows the file contains.

Please note, you can only choose one of these options, so if you have multiple header rows, only check **Skip Rows at Beginning**. In this scenario, we have two header rows, so we are directing the system to skip the first two rows of the file.

NOTLIVEETMSJohnsonFinancialGroupWI

Quick Exception Processing

Daily Checks Issued Summary Stops and Voids Exception Items

Stale Dated Checks

Account Reconciliation Summary Check Reconciliation Summary

Deposit Reconciliation Summary

Payee Match Report

Audit Reports

Transaction Audit Log

System Reports

Transaction Filters / Blocks

Issued Check Processing Log

|   |   |   |   |   |   |   |   |   |   |    |    |    | I  | File | ∍M | lap | pir | ng |    |    |    |    |    |    |    |    |    |    |   |
|---|---|---|---|---|---|---|---|---|---|----|----|----|----|------|----|-----|-----|----|----|----|----|----|----|----|----|----|----|----|---|
| Γ | 1 | 2 | 3 | 4 | 5 | 6 | 7 | 8 | 9 | 10 | 11 | 12 | 13 | 14   | 15 | 16  | 17  | 18 | 19 | 20 | 21 | 22 | 23 | 24 | 25 | 26 | 27 | 28 | 2 |
| 1 | 1 | 2 | 3 | 4 | 5 | 6 | 7 | 8 | 9 | 0  |    | 7  | 2  | 7    | 5  | 3   | 0   | 0  | 0  | 1  | 0  | 7  | 5  |    | 7  | 6  | 0  | 3  | 1 |
| 2 | 1 | 2 | 3 | 4 | 5 | 6 | 7 | 8 | 9 | 0  |    | 7  | 2  | 7    | 5  | 4   | 0   | 0  | 0  | 3  | 2  | 0  | 0  |    | 0  | 0  | 0  | 3  | 1 |
| F | Ľ |   |   | 4 | - | - |   | - |   | -  | -  | -  | -  |      | -  |     |     | -  | -  | -  | _  | -  | -  | •  | -  | •  | -  | -  |   |
| 3 | 1 | 2 | 3 | 4 | 5 | 6 | 7 | 8 | 9 | 0  | 1  | 7  | 2  | 7    | 5  | 5   | 0   | 0  | 0  | 0  | 3  | 7  | 7  | •  | 2  | 4  | 0  | 3  | 1 |
| 4 | 1 | 2 | 3 | 4 | 5 | 6 | 7 | 8 | 9 | 0  | Т  | 7  | 2  | 7    | 5  | 6   | 0   | 0  | 0  | 1  | 2  | 0  | 8  |    | 3  | 3  | 0  | 3  | 1 |
| 5 | 1 | 2 | 3 | 4 | 5 | 6 | 7 | 8 | 9 | 0  | v  | 7  | 2  | 7    | 5  | 7   | 0   | 0  | 0  | 9  | 4  | 7  | 9  |    | 2  | 4  | 0  | 3  | 1 |
| • |   | 1 |   | 1 |   | 1 |   | 1 |   | 1  |    | 1  |    |      |    |     |     |    |    | -  |    |    |    |    |    |    |    |    | • |

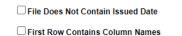

| Skip Rows at Beginnin  | ng                  |     |
|------------------------|---------------------|-----|
| Skip Rows at Ending    |                     |     |
| File Totals Options:   | Require File Totals | ~   |
|                        | <u>Start</u>        | End |
| Items in File:         |                     |     |
| Dollar Amount in File: |                     |     |
|                        |                     |     |

Similarly, if your file has any footer rows, click the **Skip Rows at Ending** box and enter how many footer rows appear after the last check of your file.

< Back

NOTLIVEETMSJohnsonFinancialGroupWI

Exception Items Stale Dated Checks

Account Reconciliation Summary Check Reconciliation Summary Deposit Reconciliation Summary

Payee Match Report

Audit Reports

System Reports

Transaction Filters / Blocks Issued Check Processing Log

|   |   |   |   |   |   |   |   |   |   |    |    |    | F  | -ile | e M | lap | pir | ng |    |    |    |    |    |    |    |    |
|---|---|---|---|---|---|---|---|---|---|----|----|----|----|------|-----|-----|-----|----|----|----|----|----|----|----|----|----|
|   | 1 | 2 | 3 | 4 | 5 | 6 | 7 | 8 | 9 | 10 | 11 | 12 | 13 | 14   | 15  | 16  | 17  | 18 | 19 | 20 | 21 | 22 | 23 | 24 | 25 | 26 |
| 1 | 1 | 2 | 3 | 4 | 5 | 6 | 7 | 8 | 9 | 0  | T  | 7  | 2  | 7    | 5   | 3   | 0   | 0  | 0  | 1  | 0  | 7  | 5  |    |    |    |
| 2 | 1 | 2 | 3 | 4 | 5 | 6 | 7 | 8 | 9 | 0  | T  | 7  | 2  | 7    | 5   | 4   | 0   | 0  | 0  | 3  | 2  | 0  | 0  |    |    |    |
| 3 | 1 | 2 | 3 | 4 | 5 | 6 | 7 | 8 | 9 | 0  | T  | 7  | 2  | 7    | 5   | 5   | 0   | 0  | 0  | 0  | 3  | 7  | 7  |    |    |    |
| 4 | 1 | 2 | 3 | 4 | 5 | 6 | 7 | 8 | 9 | 0  | T  | 7  | 2  | 7    | 5   | 6   | 0   | 0  | 0  | 1  | 2  | 0  | 8  |    | I  | f  |
| 5 | 1 | 2 | 3 | 4 | 5 | 6 | 7 | 8 | 9 | 0  | v  | 7  | 2  | 7    | 5   | 7   | 0   | 0  | 0  | 9  | 4  | 7  | 9  |    | C  | de |

| _    | File Does Not Contain |                            |
|------|-----------------------|----------------------------|
|      | Skip Rows at Beginni  | ng                         |
|      | Skip Rows at Ending   |                            |
| File | Totala Ontional       | Require File Totals        |
| File | Totals Options:       | Require File Totals        |
| Iter | ns in File:           | Obtain Totals From File    |
|      |                       | Do Not Require File Totals |

If you would like, you can direct this definition to:

**Require File Totals**: Whenever a user Submits an Issued Check File using this definition, they will be prompted to enter how many issued checks are in the file and the total dollar amount before submitting. If the totals entered don't match the totals in the file, it will reject.

Obtain Totals From File: Do not use.

**Do Not Require File Totals**: The system will not ask for any file totals during submission. **This is the most common selection.** 

## **:**

NOTLIVEETMSJohnsonFinancialGroupWI

Account Reconciliation Summary Check Reconciliation Summary Deposit Reconciliation Summary Payee Match Report

Audit Reports Transaction Audit Log

System Reports

Transaction Filters / Blocks Issued Check Processing Log

|                                                                                                    |   |   |   |   |   |      |      |      |      |       |       |    | I  | File         | € M  | lap    | pir | ng           |    |    |    |    |    |    |    |    |    | _  |   |
|----------------------------------------------------------------------------------------------------|---|---|---|---|---|------|------|------|------|-------|-------|----|----|--------------|------|--------|-----|--------------|----|----|----|----|----|----|----|----|----|----|---|
|                                                                                                    | 1 | 2 | 3 | 4 | 5 | 6    | 7    | 8    | 9    | 10    | 11    | 12 | 13 | 14           | 15   | 16     | 17  | 18           | 19 | 20 | 21 | 22 | 23 | 24 | 25 | 26 | 27 | 28 | 2 |
| 1                                                                                                    | 1 | 2 | 3 | 4 | 5 | 6    | 7    | 8    | 9    | 0     | T     | 7  | 2  | 7            | 5    | 3      | 0   | 0            | 0  | 1  | 0  | 7  | 5  |    | 7  | 6  | 0  | 3  | 1 |
| 1       1       2       3       4       5       6       7       8       9       0       1       7       2       7       5       3       0       0       1       0       7       5       .       7       6       0       3       1         2       1       2       3       4       5       6       7       8       9       0       1       7       2       7       5       4       0       0       3       2       0       0       .       0       0       3       1         3       1       2       3       4       5       6       7       8       9       0       1       7       2       7       5       5       0       0       3       2       0       0       .       0       0       3       1         4       1       2       3       4       5       6       7       8       9       0       1       7       2       7       5       6       0       0       1       2       0       8       .       3       3       0       3       1         5 |   |   |   |   |   |      |      |      |      |       |       |    |    |              |      |        |     |              |    |    |    |    |    |    |    |    |    |    |   |
| 1       1       2       3       4       5       6       7       8       9       0       1       7       2       7       5       3       0       0       1       0       7       5       .       7       6       0       3       1         2       1       2       3       4       5       6       7       8       9       0       1       7       2       7       5       4       0       0       0       3       2       0       0       .       0       0       3       1         3       1       2       3       4       5       6       7       8       9       0       1       7       2       7       5       5       0       0       0       3       7       7       .       2       4       0       3       1         4       1       2       3       4       5       6       7       8       9       0       1       7       2       7       5       7       0       0       0       1       2       0       8       .       3       3       1   |   |   |   |   |   |      |      |      |      |       |       |    |    |              |      |        |     |              |    |    |    |    |    |    |    |    |    |    |   |
| 4                                                                                                    | 1 | 2 | 3 | 4 | 5 | 6    | 7    | 8    | 9    | 0     | T     | 7  | 2  | 7            | 5    | 6      | 0   | 0            | 0  | 1  | 2  | 0  | 8  |    | 3  | 3  | 0  | 3  | 1 |
| 5                                                                                                    | 1 | 2 | 3 | 4 | 5 | 6    | 7    | 8    | 9    | 0     | v     | 7  | 2  | 7            | 5    | 7      | 0   | 0            | 0  | 9  | 4  | 7  | 9  |    | 2  | 4  | 0  | 3  | 1 |
| 2       1       2       3       4       5       6       7       8       9       0       1       7       2       7       5       4       0       0       3       2       0       0       .       0       0       3       1         3       1       2       3       4       5       6       7       8       9       0       1       7       2       7       5       5       0       0       3       7       7       .       2       4       0       3       1         4       1       2       3       4       5       6       7       8       9       0       1       7       2       7       5       6       0       0       1       2       0       8       .       3       3       0       3       1         5       1       2       3       4       5       6       7       8       9       0       V       7       2       7       5       6       0       0       9       4       7       9       .       2       4       0       3       1         6 |   |   |   |   |   |      |      |      |      |       |       |    |    |              |      |        |     |              |    |    |    |    |    |    |    |    |    |    |   |
|                                                                                                    |   |   |   |   | I | File | e To | tals | Op   | otion | s:    |    | _  | Not I<br>art | Requ | iire F |     | etals<br>End |    | ~  | )  |    |    |    |    |    |    |    |   |
|                                                                                                    |   |   |   |   | I | lter | ns i | n F  | ile: |       |       |    |    |              |      |        |     |              |    |    |    |    |    |    |    |    |    |    |   |
|                                                                                                    |   |   |   |   | 1 | Do   | llar | Am   | our  | nt in | File: |    |    |              |      |        |     |              |    |    |    |    |    |    |    | _  |    |    |   |

4

Click Next when finished.

## =

System Reports

| ssing       |
|-------------|
|             |
|             |
| ition Rules |
| nt)         |
| Processing  |
| heck File   |
| Check       |
| ĸ           |
|             |
| ct          |
| rch         |
|             |
|             |
| nary        |
|             |
|             |
|             |
| ummary      |
| nmary       |
| imary       |
|             |
|             |
|             |
|             |
| s           |
|             |

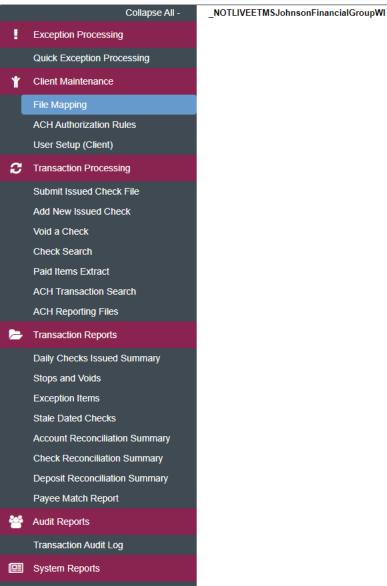

Transaction Filters / Blocks Issued Check Processing Log

|   |   |   |   |   |   |   |   |   |   |    |    |    | ł  | =ile | ∍ M | lap | pir | ng |    |    |    |    |    |    |    |    |    |    |    |
|---|---|---|---|---|---|---|---|---|---|----|----|----|----|------|-----|-----|-----|----|----|----|----|----|----|----|----|----|----|----|----|
|   | 1 | 2 | 3 | 4 | 5 | 6 | 7 | 8 | 9 | 10 | 11 | 12 | 13 | 14   | 15  | 16  | 17  | 18 | 19 | 20 | 21 | 22 | 23 | 24 | 25 | 26 | 27 | 28 | 29 |
| 1 | 1 | 2 | 3 | 4 | 5 | 6 | 7 | 8 | 9 | 0  | T  | 7  | 2  | 7    | 5   | 3   | 0   | 0  | 0  | 1  | 0  | 7  | 5  |    | 7  | 6  | 0  | 3  | 1  |
| 2 | 1 | 2 | 3 | 4 | 5 | 6 | 7 | 8 | 9 | 0  | T  | 7  | 2  | 7    | 5   | 4   | 0   | 0  | 0  | 3  | 2  | 0  | 0  |    | 0  | 0  | 0  | 3  | 1  |
| 3 | 1 | 2 | 3 | 4 | 5 | 6 | 7 | 8 | 9 | 0  | T  | 7  | 2  | 7    | 5   | 5   | 0   | 0  | 0  | 0  | 3  | 7  | 7  |    | 2  | 4  | 0  | 3  | 1  |
| 4 | 1 | 2 | 3 | 4 | 5 | 6 | 7 | 8 | 9 | 0  | T  | 7  | 2  | 7    | 5   | 6   | 0   | 0  | 0  | 1  | 2  | 0  | 8  |    | 3  | 3  | 0  | 3  | 1  |
| 5 | 1 | 2 | 3 | 4 | 5 | 6 | 7 | 8 | 9 | 0  | v  | 7  | 2  | 7    | 5   | 7   | 0   | 0  | 0  | 9  | 4  | 7  | 9  |    | 2  | 4  | 0  | 3  | 1  |
| • |   |   |   |   |   |   |   |   |   |    |    |    |    |      |     |     |     |    |    |    |    |    |    |    |    |    |    |    | ►  |

|                           | <u>Start</u>              | End                    | _ [                                        |
|---------------------------|---------------------------|------------------------|--------------------------------------------|
| Check Number:             | 12                        | 16                     | 1                                          |
| Amount:                   | 0                         | 0                      | Insert Decimal Point                       |
| Issued Date:              | 0                         | 0                      | Dates in file do not include separate      |
| * Special Date Type:      | <not selected=""></not>   | ~                      |                                            |
| * Note: Special Date Type | e is only required for da | ates that do not conta | ain separators (typically dashes or slashe |
| between the month, day a  | and year digits.          |                        |                                            |
| Optional Fields           |                           |                        |                                            |
| Account Number:           | 0                         | 0                      |                                            |
| Account ID                | 0                         | 0                      |                                            |
| Notes:                    | 0                         | 0                      |                                            |
| Issued Payee:             | 0                         | 0                      |                                            |
| Record Type:              | 0                         | 0                      | Convert Negative Amounts                   |
| Issued Item Code:         |                           |                        |                                            |
| Void Item Code:           |                           |                        |                                            |
| Stop Pay Item Code:       |                           |                        |                                            |
| < Back                    |                           |                        | -                                          |

Fill in the top section of this page. You can use the example at the top of the page to reference for this information. Remember, you may need to scroll the example to see all information. For a Fixed Length file, you will enter the starting and ending position of each piece of information.

**Check Number**: enter the starting position number and ending position number for where the check number is found in the file.

Next >

## :=

NOTLIVEETMSJohnsonFinancialGroupWI

|                                 |                   |          |      |      |       |             |                                                                                                    |        |       |    |        |       | F           | ile      | Ma    | ap   | pin    | g       |        |       |        |      |    |    |                       |                   |                     |                        |
|---------------------------------|-------------------|----------|------|------|-------|-------------|----------------------------------------------------------------------------------------------------|--------|-------|----|--------|-------|-------------|----------|-------|------|--------|---------|--------|-------|--------|------|----|----|-----------------------|-------------------|---------------------|------------------------|
|                                 | 5                 | 7        | 8    | 9    | 10    | 11          | 12                                                                                                    | 13     | 14    | 15 | 16     | 17    | 18          | 19       | 20    | 21   | 22     | 23      | 24     | 25    | 26     | 27   | 28 | 29 | 30                    | 31                | 32                  | 3                      |
|                                 | 5                 | 7        | 8    | 9    | 0     | Т           | 7                                                                                                    | 2      | 7     | 5  | 3      | 0     | 0           | 0        | 1     | 0    | 7      | 5       |        | 7     | 6      | 0    | 3  | 1  | 8                     | 2                 | 0                   | 1                      |
|                                 | 5                 | 7        | 8    | 9    | 0     | 1           | 7                                                                                                    | 2      | 7     | 5  | 4      | 0     | 0           | 0        | 3     | 2    | 0      | 0       |        | 0     | 0      | 0    | 3  | 1  | 8                     | 2                 | 0                   | E                      |
|                                 | 5                 | 7        | 8    | 9    | 0     |             | 7                                                                                                    | 2      | 7     | 5  | 5      | 0     | 0           | 0        | 0     | 3    | 7      | 7       |        | 2     | 4      | 0    | 3  | 1  | 8                     | 2                 | 0                   |                        |
|                                 | H                 | _        | 8    | 9    | 0     | -<br>-      | 7                                                                                                    | 2      | 7     | 5  | 6      | 0     | 0           | 0        | 1     | 2    | 0      | 8       | •      | 3     | 3      | 0    | 3  | 1  | 8                     | 2                 | 0                   | E                      |
|                                 | -                 | -        | -    | _    | -     |             |                                                                                                    | _      |       | -  | -      | -     |             | -        |       |      |        |         |        | -     | -      | -    | 3  | '  | °                     | 2                 | 0                   |                        |
|                                 | 5                 | 7        | 8    | 9    | 0     | V           | 7                                                                                                    | 2      | 7     | 5  | 7      | 0     | 0           | 0        | 9     | 4    | 7      | 9       | •      | 2     | 4      | 0    |    |    |                       |                   |                     |                        |
|                                 |                   |          |      |      |       |             | Start                                                                                                    |        |       |    | Enc    | 4     |             |          |       |      |        |         |        |       |        |      |    |    |                       |                   |                     |                        |
| heck Nu                         | um                | her      |      |      |       |             | 12                                                                                                    | _      |       |    | 16     |       | ſ           |          |       |      |        |         |        |       |        |      |    |    |                       |                   |                     |                        |
| mount:                          |                   |          | •    |      |       |             | 17                                                                                                    | =      |       |    | 26     |       | 1           |          |       | Inse | rt De  | cimal   | Poi    | nt    |        |      |    |    |                       |                   |                     |                        |
| sued Da                         | ate               | :        |      |      |       | ſ           | 0                                                                                                    | H      |       |    | 0      |       | 1           |          |       | Date | s in f | file do | o not  | inclu | ide s  | epar | 2  |    | Δ.                    |                   |                     |                        |
| Special                         | Da                | ite      | Tva  | oe:  |       | 1           | <no< td=""><td>Sele</td><td>ected</td><td>&gt;</td><td></td><td></td><td>,<br/>,</td><td><i>y</i></td><td></td><td></td><td></td><td></td><td></td><td></td><td></td><td></td><td></td><td></td><td></td><td>nc</td><td></td><td></td></no<> | Sele   | ected | >  |        |       | ,<br>,      | <i>y</i> |       |      |        |         |        |       |        |      |    |    |                       | nc                |                     |                        |
| Note: Sp                        |                   |          |      |      | уре   |             |                                                                                                    |        |       |    | es tha | at do | not o       | conta    | in se | para | tors ( | (typic  | ally   | dash  | es or  | slas | ł  |    |                       | Im                |                     |                        |
| etween t                        | the               | mo       | onth | n, d | ay ai | nd ye       | ear d                                                                                                    | igits. |       |    |        |       |             |          |       |      |        |         |        |       |        |      |    | ,  | wl                    | he                | re                  | ! 1                    |
| Optional                        | Fie               | elds     | 5    |      |       |             |                                                                                                    |        |       |    |        |       |             |          |       |      |        |         |        |       |        |      |    |    |                       |                   |                     |                        |
|                                 | Nu                | mb       | er:  |      |       | ſ           | 0                                                                                                    |        |       |    | 0      |       | ן           |          |       |      |        |         |        |       |        |      |    |    | DL                    |                   |                     |                        |
| ccount                          |                   |          |      |      |       |             | •                                                                                                    |        |       |    |        |       |             |          |       |      |        |         |        |       |        |      |    |    | ГІ                    | ea                | ISe                 | 9                      |
| Account  <br>Account            | ID                |          |      |      |       | L L         | 0                                                                                                    |        |       |    | 0      |       |             |          |       |      |        |         |        |       |        |      |    |    |                       | ea<br>itc         |                     |                        |
| Account                         | ID                |          |      |      |       | (           |                                                                                                    |        |       |    | 0      |       | ]           |          |       |      |        |         |        |       |        |      |    |    | au                    |                   | om                  | a                      |
| Account l                       |                   | ee:      |      |      |       | (           | 0                                                                                                    |        |       |    |        |       | ]<br>]<br>] |          |       |      |        |         |        |       |        |      |    |    | au<br>th              | itc               | om<br>an            | าต                     |
| Account  <br>Notes:<br>ssued Pa | aye               |          |      |      |       | (<br>(<br>( | 0                                                                                                    |        |       |    | 0      |       | ]<br>]<br>] |          |       |      |        | Conv    | vert N | Vega  | tive / | Amou | 1  |    | au<br>th<br>De        | itc<br>e a        | om<br>an<br>in      | าล<br>าด<br><b>า</b> ล |
| lotes:<br>ssued Pa<br>lecord Ty | aye<br>`ype       | e:       | ode  |      |       | (<br>(<br>( | 0                                                                                                    |        |       |    | 0      |       |             |          |       |      |        | Conv    | vert N | Vega  | tive A | Amou | 1  | -  | au<br>th<br><b>De</b> | itc<br>e a<br>ec  | om<br>an<br>im<br>m | าง<br>กง<br><b>ก</b> ส |
|                                 | aye<br>Type<br>em | e:<br>Co |      |      |       | (<br>(<br>( | 0                                                                                                    |        |       |    | 0      |       |             |          |       |      |        | Conv    | vert N | Vega  | tive A | Amou | 1  | -  | au<br>th<br><b>De</b> | e a<br>e c<br>eci | om<br>an<br>im<br>m | na<br>no<br>na<br>na   |

**t**: enter the starting position and ending position number for he amount is found in the file.

**note**, if your file doesn't tically include a decimal point in ount, click the box to **Insert Point**. Clicking that will add a before the last two digits (e.g. would be 123.45).

Audit Reports Transaction Audit Log

Payee Match Report

System Reports Transaction Filters / Blocks

Issued Check Processing Log

Deposit Reconciliation Summary

NOTLIVEETMSJohnsonFinancialGroupWI

Deposit Reconciliation Summary

Payee Match Report

Audit Reports Transaction Audit Log

System Reports Transaction Filters / Blocks

Issued Check Processing Log

|           |       |       |        |       |       |        |        |       |      |       |      | F     | ile  | Ma    | ap    | oin    | g      |        |       |       |      |       |      |        |       |    |    |    |
|-----------|-------|-------|--------|-------|-------|--------|--------|-------|------|-------|------|-------|------|-------|-------|--------|--------|--------|-------|-------|------|-------|------|--------|-------|----|----|----|
|           | 2     | 13    | 14     | 15    | 16    | 17     | 18     | 19    | 20   | 21    | 22   | 23    | 24   | 25    | 26    | 27     | 28     | 29     | 30    | 31    | 32   | 33    | 34   | 35     | 36    | 37 | 38 | 3  |
|           | 7     | 2     | 7      | 5     | 3     | 0      | 0      | 0     | 1    | 0     | 7    | 5     |      | 7     | 6     | 0      | 3      | 1      | 8     | 2     | 0    | А     | N    | D      | Y     |    | D  | L. |
|           | 7     | 2     | 7      | 5     | 4     | 0      | 0      | 0     | 3    | 2     | 0    | 0     |      | 0     | 0     | 0      | 3      | 1      | 8     | 2     | 0    | E     | L    | L      | Т     | s  |    | F  |
|           | 7     | 2     | 7      | 5     | 5     | 0      | 0      | 0     | 0    | 3     | 7    | 7     |      | 2     | 4     | 0      | 3      | 1      | 8     | 2     | 0    | s     | н    | A      | w     | s  | н  | ,  |
|           | 7     | 2     | 7      | 5     | 6     | 0      | 0      | 0     | 1    | 2     | 0    | 8     |      | 3     | 3     | 0      | 3      | 1      | 8     | 2     | 0    | в     | R    | 0      | 0     | к  | s  |    |
|           | 7     | 2     | 7      | 5     | 7     | 0      | 0      | 0     | 9    | 4     | 7    | 9     |      | 2     | 4     | 0      | 3      | 1      | 8     | 2     | 0    | s     | A    | м      | υ     | Е  | L  |    |
|           | 4     |       |        |       |       |        |        |       |      |       |      |       | 1    |       |       |        |        |        | 1     |       |      |       |      |        |       |    |    | •  |
|           |       |       |        |       | 5     | Start  |        |       |      | End   | Į    |       |      |       |       |        |        |        |       |       |      |       |      |        |       |    |    |    |
| Check N   | lum   | ber:  |        |       | [     | 12     |        |       |      | 16    |      | ]     |      |       |       |        |        |        |       |       |      |       |      |        |       |    |    |    |
| Amount    | :     |       |        |       | [     | 17     |        |       |      | 26    |      | ]     |      |       | Insei | t De   | cimal  | Poir   | nt    |       |      |       |      |        |       |    |    |    |
| Issued [  | Date  | :     |        |       | [     | 27     |        |       |      | 32    |      | ]     |      | ~     | Date  | s in f | ile do | o not  | inclu | ide s | epar | ators | (Ex: | '/' or | ·'-') |    |    |    |
| * Specia  | l Da  | ate T | ype:   |       | (     | MME    | DDY    | (     |      |       |      |       | 2    |       |       |        |        |        |       |       |      |       |      |        |       |    |    |    |
| * Note: S | pec   | ial D | ate T  | уре   | is on | ily re | quire  | d for | date | s tha | t do | not c | onta | in se | para  | tors ( | typic  | ally ( | lashe | es or | slas | hes)  |      |        |       |    |    |    |
| between   | the   | mon   | ith, d | ay ar | nd ye | ear d  | igits. |       |      |       |      |       |      |       |       |        | Г      |        |       |       |      |       |      |        |       |    |    |    |
| Optiona   | l Fie | elds  |        |       |       |        |        |       |      |       |      |       |      |       |       |        |        |        |       |       |      |       | _    |        |       |    |    |    |

**Issued Date**: enter the starting position number and ending position number for where the amount is found in the file.

If your date doesn't include a separator like a / or a - click the box for **Dates in file do not** include separators. Then use the Special Date Type drop down menu to select the date format found in your file.

0

0

0

0

0

Account Number:

Account ID

Issued Payee:

Record Type:

Issued Item Code:

Stop Pay Item Code:

< Back

Void Item Code:

Notes:

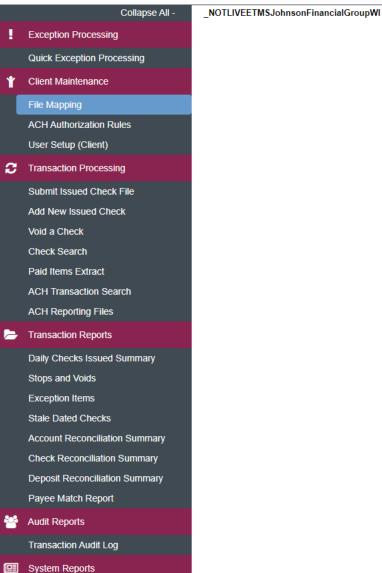

Transaction Filters / Blocks

Issued Check Processing Log

|                        |                            |      |     |        |    |      |        |      |   |      |       |               |       | ł     | -ile | • M      | lap   | pir    | ıg     |       |       |       |        |       |      |
|------------------------|----------------------------|------|-----|--------|----|------|--------|------|---|------|-------|---------------|-------|-------|------|----------|-------|--------|--------|-------|-------|-------|--------|-------|------|
|                        |                            | 1    | 2   | 3      | 4  | 5    | 6      | 7    | 8 | 9    | 10    | 11            | 12    | 13    | 14   | 15       | 16    | 17     | 18     | 19    | 20    | 21    | 22     | 23    | 24   |
|                        | 1                          | 1    | 2   | 3      | 4  | 5    | 6      | 7    | 8 | 9    | 0     | T             | 7     | 2     | 7    | 5        | 3     | 0      | 0      | 0     | 1     | 0     | 7      | 5     |      |
|                        | 2                          | 1    | 2   | 3      | 4  | 5    | 6      | 7    | 8 | 9    | 0     | T             | 7     | 2     | 7    | 5        | 4     | 0      | 0      | 0     | 3     | 2     | 0      | 0     |      |
|                        | 3                          | 1    | 2   | 3      | 4  | 5    | 6      | 7    | 8 | 9    | 0     | I             | 7     | 2     | 7    | 5        | 5     | 0      | 0      | 0     | 0     | 3     | 7      | 7     |      |
|                        | 4                          | 1    | 2   | 3      | 4  | 5    | 6      | 7    | 8 | 9    | 0     | 1             | 7     | 2     | 7    | 5        | 6     | 0      | 0      | 0     | 1     | 2     | 0      | 8     |      |
|                        | 5                          | 1    | 2   | 3      | 4  | 5    | 6      | 7    | 8 | 9    | 0     | v             | 7     | 2     | 7    | 5        | 7     | 0      | 0      | 0     | 9     | 4     | 7      | 9     |      |
| Start End              |                            |      |     |        |    |      |        |      |   |      |       |               |       |       |      |          |       |        |        |       |       |       |        |       |      |
|                        |                            |      |     |        |    |      |        |      |   |      |       |               |       |       |      |          |       |        |        |       |       |       |        |       |      |
| Check N                | neck Number: 12            |      |     |        |    |      |        |      |   |      |       |               |       |       |      |          |       |        |        |       |       |       |        |       |      |
| Amount:                |                            |      |     |        |    |      |        |      |   |      |       |               |       |       |      |          | Inse  | ert De | ecima  | al Po | int   |       |        |       |      |
| Issued D               | nount: 17<br>sued Date: 27 |      |     |        |    |      |        |      |   |      |       |               |       |       |      | <b>~</b> | Dat   | es in  | file o | lo no | t inc | lude  | sepa   | rator | s (I |
| * Special              |                            |      |     |        |    |      | MN     |      |   |      |       |               |       |       | ~    |          |       |        |        |       |       |       |        |       |      |
| * Note: S<br>between f |                            |      |     |        |    |      |        |      |   | d fo | r dat | es th         | at do | o not | cont | ain s    | epara | ators  | (typi  | cally | dasi  | nes o | or sla | shes  | )    |
| between                |                            |      | ,   | uay    | an | u yı | sar    | uigi |   |      |       |               |       |       |      |          |       |        |        |       |       |       |        |       |      |
| <u>Optional</u>        |                            |      |     |        |    | ſ    |        |      | _ |      |       |               |       | _     |      |          |       |        |        |       |       |       |        |       |      |
| Account                |                            | nbe  | r:  |        |    |      | 1      |      |   |      |       | 10            | )     |       |      |          |       |        |        |       |       |       |        |       |      |
| Account                | ID                         |      |     |        |    |      | 0      |      |   |      |       | 0             |       |       |      |          |       |        |        |       |       |       |        |       |      |
| Notes:                 |                            |      |     |        |    |      | 0      |      |   |      |       | 0             |       |       |      |          |       |        |        |       |       |       |        |       |      |
| Issued P               | -                          |      |     |        |    |      | 33     |      |   |      |       | 72            |       |       |      |          |       | _      |        |       |       |       |        |       |      |
| Record T               |                            |      |     |        |    |      | 11     |      |   |      |       | <u>11</u><br> |       |       |      |          |       |        | Cor    | ivert | Neg   | ative | Amo    | ounts | to   |
| Issued It<br>Void Item |                            |      |     |        |    |      |        |      |   |      |       |               |       |       |      |          |       |        |        |       |       |       |        |       |      |
|                        |                            |      |     |        |    |      | ۷<br>د |      |   |      |       |               |       |       |      |          |       |        |        |       |       |       |        |       |      |
| Stop Pay               | nen                        | ii C | ode | #:<br> |    | l    | S      |      |   |      |       |               |       |       |      |          |       |        |        |       |       |       |        |       |      |
| <                      | Bac                        | :k   |     |        |    |      |        |      |   |      |       |               |       |       |      |          |       |        |        |       |       |       |        |       |      |

Fill in the optional fields as necessary.

Account Number: enter the starting position number and ending position number for where the account number is found in the file. If no account number is included, you will need to specify which account number to apply checks to when submitting a check file.

#### Account ID: Skip

**Notes**: If you have a notes section in your file that you would like to include with your issued checks.

**Issued Payee**: for Payee Positive Pay, this will be required for Payee Matching. Enter the starting position number and ending position number for where the Payee name is found in the file.

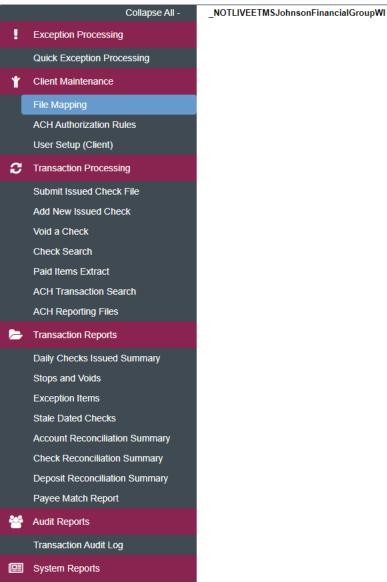

Transaction Filters / Blocks

Issued Check Processing Log

| Issued Date: 27 32 Dates in file do not include separators (Ex:<br>* Special Date Type: MMDDYY v<br>* Note: Special Date Type is only required for dates that do not contain separators (typically dashes or slashes)<br>between the month, day and year digits.<br>Optional Fields<br>Account Number: 1 10<br>Account ID 0 0<br>Notes: 0 0<br>Issued Payee: 33 72<br>Record Type: 11 11 10<br>Convert Negative Amounts to Void<br>Issued Item Code: V                                                                                                    |                     |                   |           |                  |     |    |     |     |          |                                |                         |       |                                                      |       | F     | -ile | • M   | lap      | pir   | ng       |        |      |       |        |      |    |   |
|----------------------------------------------------------------------------------------------------|---------------------|-------------------|-----------|------------------|-----|----|-----|-----|----------|--------------------------------|-------------------------|-------|------------------------------------------------------|-------|-------|------|-------|----------|-------|----------|--------|------|-------|--------|------|----|---|
| 2       1       2       3       4       5       6       7       8       9       0       1       7       2       7       5       4       0       0       0       3       2       0       0       .         3       1       2       3       4       5       6       7       8       9       0       1       7       2       7       5       5       0       0       0       3       7       7       .         4       1       2       3       4       5       6       7       8       9       0       1       7       2       7       5       6       0       0       1       2       0       8       .         5       1       2       3       4       5       6       7       8       9       0       V       7       2       7       5       7       0       0       0       1       2       0       8       .       .       6       7       8       9       0       V       7       2       7       5       7       0       0       0       1       2       0 </th <th></th> <th></th> <th>1</th> <th>2</th> <th>3</th> <th>4</th> <th>5</th> <th>6</th> <th>7</th> <th>8</th> <th>9</th> <th>10</th> <th>11</th> <th>12</th> <th>13</th> <th>14</th> <th>15</th> <th>16</th> <th>17</th> <th>18</th> <th>19</th> <th>20</th> <th>21</th> <th>22</th> <th>23</th> <th>24</th> <th>2</th> |                     |                   | 1         | 2                | 3   | 4  | 5   | 6   | 7        | 8                              | 9                       | 10    | 11                                                   | 12    | 13    | 14   | 15    | 16       | 17    | 18       | 19     | 20   | 21    | 22     | 23   | 24 | 2 |
| 3       1       2       3       4       5       6       7       8       9       0       1       7       2       7       5       5       0       0       0       1       2       0       8       .         4       1       2       3       4       5       6       7       8       9       0       1       7       2       7       5       6       0       0       1       2       0       8       .         5       1       2       3       4       5       6       7       8       9       0       V       7       2       7       5       7       0       0       9       4       7       9       .         4       1       2       3       4       5       6       7       8       9       0       V       7       2       7       5       7       0       0       9       4       7       9       .         4       17       26       Insert Decimal Point       Insert Decimal Point       Insert Decimal Point       Insert Decimal Point       Insert Decimal Point       Insert Point       Insert Point       I                                                                                                    |                     | <b>1</b> 1 2 3 4  |           |                  |     |    |     |     | 7        | 8                              | 9                       | 0     | I                                                    | 7     | 2     | 7    | 5     | 3        | 0     | 0        | 0      | 1    | 0     | 7      | 5    |    |   |
| 4       1       2       3       4       5       6       7       8       9       0       1       7       2       7       5       6       0       0       1       2       0       8       .         5       1       2       3       4       5       6       7       8       9       0       V       7       2       7       5       7       0       0       9       4       7       9       .         5       1       2       3       4       5       6       7       8       9       0       V       7       2       7       5       7       0       0       9       4       7       9       .         1       12       16       16       16       16       16       16       16       16       16       16       16       16       16       16       16       16       16       16       16       16       16       16       16       16       16       16       16       16       16       16       16       16       16       16       16       16       16       16       16       <                                                                                                    |                     | 2                 | 1         | 2                | 3   | 4  | 5   | 6   | 7        | 8                              | 9                       | 0     | 1                                                    | 7     | 2     | 7    | 5     | 4        | 0     | 0        | 0      | 3    | 2     | 0      | 0    |    |   |
| Stat End   Stat End   Check Number: 12   12 16   Amount: 17   26 Insert Decimal Point   Issued Date: 27   32 Dates in file do not include separators (Ex:   * Special Date Type: MMDDYY   * Note: Special Date Type is only required for dates that do not contain separators (typically dashes or slashes)   between the month, day and year digits.   Optional Fields   Account ID 0   0 0   Issued Payee: 33   72   Record Type: 11   11 11   11 11                                                                                                    |                     | 3                 | 1         | 2                | 3   | 4  | 5   | 6   | 7        | 8                              | 9                       | 0     | 1                                                    | 7     | 2     | 7    | 5     | 5        | 0     | 0        | 0      | 0    | 3     | 7      | 7    |    | - |
| Stat End   Check Number: 12   12 16   Amount: 17   26 Insert Decimal Point   Issued Date: 27   32 Dates in file do not include separators (Ex:   * Special Date Type: MMDDYY   * Note: Special Date Type is only required for dates that do not contain separators (typically dashes or slashes)   between the month, day and year digits.      Optional Fields  Account Number:    1 10   Account ID 0   0 0   Issued Payee: 33   72     Record Type:    11 11    Convert Negative Amounts to Voil Issued Item Code:                                                                                                    |                     | 4                 | 1         | 2                | 3   | 4  | 5   | 6   | 7        | 8                              | 9                       | 0     | 1                                                    | 7     | 2     | 7    | 5     | 6        | 0     | 0        | 0      | 1    | 2     | 0      | 8    |    | - |
| Start End   Check Number: 12   12 16   Amount: 17   26 Insert Decimal Point   Issued Date: 27   32 Dates in file do not include separators (Ex:   * Special Date Type: MMDDYY   * Note: Special Date Type is only required for dates that do not contain separators (typically dashes or slashes)   between the month, day and year digits.     Optional Fields  Account ID     Account ID   0    0 0    Issued Payee: 33    33 72   Record Type: 11   1 10   Convert Negative Amounts to Vol   Issued Item Code: I   Vid Item Code: S                                                                                                    |                     |                   | _         |                  |     |    |     | -   |          | -                              | -                       | -     | -                                                    |       |       |      | -     | -        | -     | -        | -      |      |       |        | -    |    |   |
| Check Number: 12 16<br>Amount: 17 26 Insert Decimal Point<br>Issued Date: 27 32 Dates in file do not include separators (Ex:<br>* Special Date Type: MMDDYY v<br>* Note: Special Date Type is only required for dates that do not contain separators (typically dashes or slashes)<br>between the month, day and year digits.<br>Optional Fields<br>Account Number: 1 10<br>Account ID 0 0<br>Notes: 0 0<br>Issued Payee: 33 72<br>Record Type: 11 11<br>Convert Negative Amounts to Voir<br>Issued Item Code: 1<br>Void Item Code: V<br>Stop Pay Item Code: S                                                                                                    |                     |                   | <u> </u>  | 2                | 5   | -  |     |     | <b>'</b> | 0                              | 5                       | •     | •                                                    | '     | 2     | · ·  | 5     | <u>'</u> | , v   | <u> </u> | Ŭ      |      | -     | Ľ.     |      | •  |   |
| Check Number: 12 16<br>Amount: 17 26 Insert Decimal Point<br>Issued Date: 27 32 Dates in file do not include separators (Ex:<br>* Special Date Type: MMDDYY v<br>* Note: Special Date Type is only required for dates that do not contain separators (typically dashes or slashes)<br>between the month, day and year digits.<br>Optional Fields<br>Account Number: 1 10<br>Account ID 0 0<br>Notes: 0 0<br>Issued Payee: 33 72<br>Record Type: 11 11 Convert Negative Amounts to Voi<br>Issued Item Code: 1<br>Void Item Code: V<br>Stop Pay Item Code: S                                                                                                    |                     |                   |           | <u>Start</u> End |     |    |     |     |          |                                |                         |       |                                                      |       |       |      |       |          |       |          |        |      |       |        |      |    |   |
| Issued Date: 27 32 Dates in file do not include separators (Ex:   * Special Date Type: MMDDYY    * Note: Special Date Type is only required for dates that do not contain separators (typically dashes or slashes)   between the month, day and year digits.   Optional Fields   Account Number: 1   1 10   Account ID 0   0 0   Issued Payee: 33   33 72   Record Type:   11 11   12 Convert Negative Amounts to Voi   Issued Item Code: V   Stop Pay Item Code: S                                                                                                    | Check Nu            | ımb               | er:       |                  |     |    |     |     |          |                                |                         |       |                                                      |       |       |      |       |          |       |          |        |      |       |        |      |    |   |
| * Special Date Type: MMDDYY ✓<br>* Note: Special Date Type is only required for dates that do not contain separators (typically dashes or slashes)<br>between the month, day and year digits.<br>Optional Fields<br>Account Number: 1 10<br>Account ID 0 0<br>Notes: 0 0<br>Issued Payee: 33 72<br>Record Type: 11 11 11<br>Convert Negative Amounts to Voi<br>Issued Item Code: 1<br>Void Item Code: 5<br>Stop Pay Item Code: 5                                                                                                    | Amount:             |                   |           |                  |     |    | [   | 17  |          |                                | 26 Insert Decimal Point |       |                                                      |       |       |      |       |          |       |          |        |      |       |        |      |    |   |
| * Note: Special Date Type is only required for dates that do not contain separators (typically dashes or slashes)<br>between the month, day and year digits.<br>Optional Fields<br>Account Number: 1 10<br>Account ID 0 0<br>Notes: 0 0<br>Issued Payee: 33 72<br>Record Type: 11 11 11 Convert Negative Amounts to Voi<br>Issued Item Code: I<br>Void Item Code: V<br>Stop Pay Item Code: S                                                                                                    | Issued Da           | ate:              |           |                  |     |    | (   | 27  |          |                                |                         |       | 32 Zeta Dates in file do not include separators (Ex: |       |       |      |       |          |       |          |        |      |       |        |      |    |   |
| between the month, day and year digits.          Optional Fields         Account Number:       1         1       10         Account ID       0         0       0         Notes:       0         0       0         Issued Payee:       33         33       72         Record Type:       11         11       11         Convert Negative Amounts to Voi         Issued Item Code:       I         Void Item Code:       S                                                                                                    | * Special           | Dat               | e T       | ype              | :   |    | (   | MN  | /DD      | YY                             | ,                       |       |                                                      |       |       |      |       |          |       |          |        |      |       |        |      |    |   |
| Optional Fields         Account Number:       1         1       10         Account ID       0         Notes:       0         0       0         Issued Payee:       33         33       72         Record Type:       11         11       11         Convert Negative Amounts to Voi         Issued Item Code:       I         Void Item Code:       V         Stop Pay Item Code:       S                                                                                                    |                     |                   |           |                  |     |    |     |     |          |                                | d fo                    | r dat | es th                                                | at do | o not | cont | ain s | epar     | ators | (typi    | ically | dasi | hes o | or sla | shes | )  |   |
| Account Number:       1       10         Account ID       0       0         Notes:       0       0         Issued Payee:       33       72         Record Type:       11       11       Convert Negative Amounts to Voi         Issued Item Code:       I       Voi         Yoid Item Code:       V       Stop Pay Item Code:       S                                                                                                    | between t           | he n              | non       | ith,             | day | an | d y | ear | digi     | ts.                            |                         |       |                                                      |       |       |      |       |          |       |          |        |      |       |        |      |    |   |
| Account ID 0 0 0 1 Sued Payee: 33 72 Record Type: 11 11 11 Convert Negative Amounts to Voi Issued Item Code: I Stop Pay Item Code: S                                                                                                    | <u>Optional</u>     | Fiel              | <u>ds</u> |                  |     |    |     |     |          |                                |                         |       |                                                      |       |       |      |       |          |       |          |        |      |       |        |      |    |   |
| Notes:       0       0         Issued Payee:       33       72         Record Type:       11       11       Convert Negative Amounts to Voi         Issued Item Code:       I         Void Item Code:       V         Stop Pay Item Code:       S                                                                                                    | Account             | Nun               | nbe       | r:               |     |    | (   | 1   |          |                                | 10                      |       |                                                      |       |       |      |       |          |       |          |        |      |       |        |      |    |   |
| Issued Payee: 33 72<br>Record Type: 11 11 Convert Negative Amounts to Voi<br>Issued Item Code: I<br>Void Item Code: V<br>Stop Pay Item Code: S                                                                                                    | Account             | ID                |           |                  |     |    | [   | 0   |          | 0                              |                         |       |                                                      |       |       |      |       |          |       |          |        |      |       |        |      |    |   |
| Record Type:  11  11  Convert Negative Amounts to Voi    Issued Item Code:  I    Void Item Code:  V    Stop Pay Item Code:  S                                                                                                    | Notes:              |                   |           |                  |     |    | (   | 0   |          |                                |                         |       |                                                      |       |       |      |       |          |       |          |        |      |       |        |      |    |   |
| Issued Item Code: I<br>Void Item Code: V<br>Stop Pay Item Code: S                                                                                                    | Issued Pa           | ayee              | :         |                  |     |    | (   | 33  |          |                                |                         |       | 72                                                   | 2     |       |      |       |          |       |          |        |      |       |        |      |    |   |
| Void Item Code: V<br>Stop Pay Item Code: S                                                                                                    | Record T            | Record Type: 11   |           |                  |     |    |     |     |          | 11 Convert Negative Amounts to |                         |       |                                                      |       |       |      |       |          |       |          |        |      |       | to V   | Dİ   |    |   |
| Stop Pay Item Code: S                                                                                                    | Issued Ite          | Issued Item Code: |           |                  |     |    |     |     |          |                                |                         |       |                                                      |       |       |      |       |          |       |          |        |      |       |        |      |    |   |
|                                                                                                    | Void Item           | /oid Item Code:   |           |                  |     |    |     |     |          |                                |                         |       |                                                      |       |       |      |       |          |       |          |        |      |       |        |      |    |   |
| < Back                                                                                                    | Stop Pay Item Code: |                   |           |                  |     |    |     |     |          |                                |                         |       |                                                      |       |       |      |       |          |       |          |        |      |       |        |      |    |   |
|                                                                                                    |                     | Bac               | k         | _                |     |    |     |     |          |                                |                         |       |                                                      |       |       |      |       |          |       |          |        |      |       |        |      |    |   |
|                                                                                                    |                     |                   |           |                  |     |    |     |     |          |                                |                         |       |                                                      |       |       |      |       |          |       |          |        |      |       |        |      |    |   |

Fill in the optional fields as necessary.

**Record Type**: If your file includes a character to indicate if the check is an Issued, Voided, or Stopped Item, use this field. Or, if your file uses a negative dollar amount to indicate a *voided* check, click the **Convert Negative Amounts to Voids** box.

If you select a field for Record Type, you will need to fill in the next three boxes to indicate what the code is for each field.

For example, your file may use an "I" to indicate an Issued item, a "V" to indicate a Voided item, or an "S" to indicate a Stopped Item. Please note, if you upload a file with Stopped items included, they will need to be stopped in AccessJFG or with a JFG employee as well.

Click Next when finished.

#### =

NOTLIVEETMSJohnsonFinancialG

Deposit Reconciliation Summary

Payee Match Report

Audit Reports

Transaction Audit Log

System Reports

Transaction Filters / Blocks Issued Check Processing Log

| GroupWI |  |
|---------|--|
|         |  |

|           | _    | _    | _   | _   | _    | _   | _   | _ | _           | _      | _     |        |          |     |      |             |     |      |    |    | _  |    | _  |    |      |    |        |     |     |     |       |
|-----------|------|------|-----|-----|------|-----|-----|---|-------------|--------|-------|--------|----------|-----|------|-------------|-----|------|----|----|----|----|----|----|------|----|--------|-----|-----|-----|-------|
| _         | _    | _    | _   | _   | _    | _   |     | _ |             | _      | _     | _      | _        |     | File | • N         | lar | mi   | h  | _  | _  | _  | _  | _  | _    | _  | _      | _   | _   | _   |       |
|           |      |      |     |     |      |     |     |   |             |        |       |        |          |     |      | <b>7</b> IV | ah  | γPii | 'Y |    |    |    |    |    |      |    |        |     |     |     |       |
|           |      | 1    | 2   | 3   | 4    | 5   | 6   | 7 | 8           | 9      | 10    | 11     | 12       | 13  | 14   | 15          | 16  | 17   | 18 | 19 | 20 | 21 | 22 | 23 | 3 24 | 25 | 26     | 27  | 28  | 29  | 9     |
|           |      |      |     |     |      |     |     |   |             |        |       |        |          |     |      |             |     |      |    |    |    |    |    |    |      |    |        |     |     |     | 1     |
|           | 1    | 1    | 2   | 3   | 4    | 5   | 6   | 7 | 8           | 9      | 0     | 1      | 7        | 2   | 7    | 5           | 3   | 0    | 0  | 0  | 1  | 0  | 7  | 5  | ·    | 7  | 6      | 0   | 3   | 1   | 1     |
|           | 2    | 4    | 2   | 3   | 4    | 5   | 6   | 7 | 8           | 9      | 0     |        | 7        | 2   | 7    | 5           | 4   | 0    | 0  | 0  | 3  | 2  | 0  | 0  |      | 0  | 0      | 0   | 3   | 4   | 1     |
|           | 4    | Ľ    | 2   | 3   | 4    | 5   | 0   | ' | °           | 9      | ľ     |        | <u>'</u> | 2   | Ľ    | 5           | 4   |      | Ľ  | •  | 3  | 2  | 0  |    | •    | 0  |        |     | 3   |     |       |
|           | 3    | 1    | 2   | 3   | 4    | 5   | 6   | 7 | 8           | 9      | 0     | 1      | 7        | 2   | 7    | 5           | 5   | 0    | 0  | 0  | 0  | з  | 7  | 7  |      | 2  | 4      | 0   | 3   | 1   | i l   |
|           |      |      | _   | _   |      | _   | ~   | - |             |        |       |        | -        | _   | -    | -           | _   |      |    |    |    | _  |    |    |      | _  | _      | _   | _   |     | 1     |
|           | 4    | 1    | 2   | 3   | 4    | 5   | 6   | 7 | 8           | 9      | 0     | 1      | 7        | 2   | 7    | 5           | 6   | 0    | 0  | 0  | 1  | 2  | 0  | 8  |      | 3  | 3      | 0   | 3   | 1   |       |
|           | 5    | 1    | 2   | 3   | 4    | 5   | 6   | 7 | 8           | 9      | 0     | v      | 7        | 2   | 7    | 5           | 7   | 0    | 0  | 0  | 9  | 4  | 7  | 9  |      | 2  | 4      | 0   | 3   | 1   | i     |
|           | 4    |      |     |     |      |     |     |   |             |        |       |        |          |     | -    |             | -   |      | -  |    |    |    |    |    |      |    |        |     |     | •   |       |
|           |      |      |     |     |      |     |     |   |             |        |       |        |          |     |      |             |     |      |    |    |    |    |    |    |      |    |        |     |     | ,   |       |
| Profile N |      | 9:   |     |     |      |     |     |   |             |        |       | -      | orma     | t   |      |             |     |      |    |    |    |    |    |    |      |    |        |     |     |     |       |
| File Type | :    |      |     |     |      |     |     |   |             |        |       | gth F  |          |     |      |             |     |      |    |    |    |    |    |    |      |    |        |     |     |     |       |
| Header:   |      |      |     |     |      |     |     |   | N           |        | ене   | ade    | S        |     |      |             |     |      |    |    |    |    |    |    |      |    |        |     |     |     |       |
| Check N   | umb  | oer: |     |     |      |     |     |   | Po          | ositio | ons ' | 12 to  | 16       |     |      |             |     |      |    |    |    |    |    |    |      |    |        |     |     |     |       |
| Amount:   |      |      |     |     |      |     |     |   | Po          | ositio | ons ' | 17 to  | 26       |     |      |             |     |      |    |    |    |    |    |    |      |    |        |     |     |     |       |
| Add       | Deci | ima  | l:  |     |      |     |     |   | No          | 0      |       |        |          |     |      |             |     |      |    |    |    |    |    |    |      |    |        |     |     |     |       |
| Issued D  | ate: |      |     |     |      |     |     |   | Po          | ositio | ons 2 | 27 to  | 32 (I    | MMD | DYY  | )           |     |      |    |    |    |    |    |    |      |    |        |     |     |     |       |
| Account   | Nur  | nbe  | r:  |     |      |     |     |   | Po          | ositio | ons ' | 1 to 1 | 10       |     |      |             |     |      |    |    |    |    |    |    |      |    |        |     |     |     |       |
| Account   | ID   |      |     |     |      |     |     |   | N           | ot De  | efine | d      |          |     |      |             |     |      |    |    |    |    |    |    |      |    | $\cap$ | n t | he  | r د | next  |
| Notes:    |      |      |     |     |      |     |     |   | Not Defined |        |       |        |          |     |      |             |     |      |    |    |    |    |    |    |      |    |        |     |     |     |       |
| Issued P  | aye  | e:   |     |     |      |     |     |   | Po          | ositio | ons 3 | 33 to  | 72       |     |      |             |     |      |    |    |    |    |    |    |      |    | cr     | ite | eri | а.  | lfe   |
| Record 1  | уре  | :    |     |     |      |     |     |   | Po          | ositio | ons ' | 11 to  | 11       |     |      |             |     |      |    |    |    |    |    |    |      |    |        |     |     |     |       |
| Nega      | tive | Am   | oui | nts | to V | oio | ls: |   | N           | D      |       |        |          |     |      |             |     |      |    |    |    |    |    |    |      |    | CI     | CK  | 5   | a١  | ve. C |

< Back

File Total Option:

Issued Item Code:

Stop Pay Item Code:

Void Item Code:

Skip Rows at Beginning:

Skip Rows at Ending:

your import ks correct, click **Save**. Click **Back** if adjustments need to be made.

Save

т

v

S

0

0

Do Not Require File Totals

-Ö-

1 🗎

- Exception Processing
- Client Maintenance

File Mapping

ACH Authorization Rules

Collapse All -

NOTLIVEETMSJohnsonFinancialGroupWI

User Setup (Client)

Transaction Processing

Submit Issued Check File

Add New Issued Check

- Void a Check
- Check Search

Paid Items Extract

ACH Transaction Search

Transaction Reports

Daily Checks Issued Summary Exception Items Stale Dated Checks Account Reconciliation Summary

Check Reconciliation Summary Deposit Reconciliation Summary

Audit Reports

System Reports

|                          |        | I     | File Mapping     |                 |            |             |
|--------------------------|--------|-------|------------------|-----------------|------------|-------------|
| Search                   | Search | Reset | 11 of 11 records |                 |            |             |
| File Format Profile Name |        |       |                  | Format Type     | Date Added |             |
| Kyle Test 1              |        |       |                  | Delimited       | 09/11/2020 | Edit   Copy |
| Kyle Test 2              |        |       |                  | Fixed Length    | 09/11/2020 | Edit   Copy |
| Kyle Test 3              |        |       |                  | Delimited       | 09/11/2020 | Edit   Copy |
| Kyle Test 4              |        |       |                  | Delimited       | 09/11/2020 | Edit   Copy |
| Kyle Test 5              |        |       |                  | Microsoft Excel | 09/14/2020 | Edit   Copy |
| Kyle Test 6              |        |       |                  | Fixed Length    | 09/14/2020 | Edit   Copy |
| Kyle Test 7              |        |       |                  | Microsoft Excel | 09/15/2020 | Edit   Copy |
| No Date Require Totals   |        |       |                  | Delimited       | 09/15/2020 | Edit   Copy |
| Test Client CSV          |        |       |                  | Delimited       | 09/03/2020 | Сору        |
| Test Client Excel        |        |       |                  | Microsoft Excel | 09/03/2020 | Сору        |
| Test File Mapping        |        |       |                  | Delimited       | 09/15/2020 | Edit   Copy |
|                          |        |       |                  |                 |            | Add New     |

You will be returned to the File Mapping List page with a confirmation at the top of the page. You may now use that File Mapping Definition to Submit an Issued Check File. See **Submitting an Issued Check File** Guide for instructions on importing a file. **O** 

**?** 

# Thank You

## Additional Resources and Support

For additional resources, including "how-to" guides, please visit our online Client Resources page at <a href="https://www.johnsonfinancialgroup.com/client-resources">https://www.johnsonfinancialgroup.com/client-resources</a>

If further support is needed, please call our Treasury Management Support Center at 888.769.3796 or by email at <u>tmsupport@johnsonfinancialgroup.com</u>.

JohnsonFinancialGroup.com

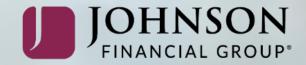